# *Anleitung zum KC-Recorder*

*Dokument Rev. 1.0 vom 10. März 2015* 

#### *Vorbemerkungen*

*Die Idee zu einem Kassettenrecorder-Ersatz entstand Mitte 2014. Damals hatte ich einen KC85/3 bekommen, aber kein geeignetes Speichergerät für Programme zur Verfügung. Ein bald darauf verfügbarer LCR erwies sich als ͣƉƌŽďůĞŵĂƚŝƐĐŚ͕͞ĞŝŶĞƐƵĐŚŝŵůĞŬƚƌŽŶŝŬŵĂƌŬƚďƌĂĐŚƚĞĚŝĞƌŬĞŶŶƚŶŝƐ͕ĚĂƐƐ>Z-ähnliche Mono-Recorder inzwischen aus den Regalen verschwunden waren.* 

*Also hab ich mich an einem der folgenden Wochenenden mit dem KC85 und einen Speicheroszi daran gemacht, das*  Kassettensignal zu "erforschen". Stückweise entstand daraus eine experimentelle Schaltung zur Aufzeichnung und *Widergabe der Signale, zunächst auf Breadboard, später dann in verschiedenen Ausbaustufen als Prototyp-Leiterplatte.* 

*Die entsprechende digitale Signalverarbeitung ist für einen modernen Mikrocontroller, der eine Größenordnung höher getaktet ist als die ursprünglichen Heimcomputer, überhaupt kein Problem. Schwierigkeiten hatte ich im Laufe der Entwicklung mit der Aufbereitung der Signale bei der Aufnahme vom KC, da dieser Aspekt den Bereich der Analogelektronik tangiert. Hier haben Anleitungen und Diskussionen auf mikrocontroller.net sowie Hinweise von ͣƌŽďďŝ͞ĂƵƐĚĞŵƌŽďŽƚƌŽŶƚĞĐŚŶŝŬ-Forum geholfen, zu einer funktionierenden Schaltung zu kommen.* 

### *Aufbauanleitung*

#### *Aufbau*

*Der KC-Recorder kommt als Platine im Eurokarten-Format 160 x 100mm, mit Lötstopp sowie Bestückungsaufdruck.*  Für jemanden mit Lötkenntnissen ist der Schwierigkeitsgrad des Aufbaus als "leicht" bis höchstens "mittelmäßig *schwierig*<sup>"</sup> einzustufen.

*Das einzige Bauteil in SMD-Form ist der Halter für die SD-Karte. Es wird empfohlen, diesen SD-Slot vor allen anderen Teilen zuerst auf die Platine zu bringen. Ich habe diesen Slot zuerst mit wenig Kleber bestrichen (Achtung: Federmechanismus nicht mit Kleber blockieren!), eine Weile auf der Platine fixiert. Dann den Slot mit allen Lötfahnen auf den entsprechenden Pads verlötet, sowie auch die beiden Fixiernasen auf der Unterseite der Platine mit den entsprechenden Durchführungen verlötet.* 

Danach habe ich, beginnend mit den flachen Elementen: Sockel, liegende Widerstände, 100nF Kondensatoren... bis *hin zu den Bauteilen mit größerer Bauhöhe Stück für Stück alle Bauteile aufgelötet. Bei den Widerständen empfiehlt es sich, R18 zunächst unbestückt zu lassen ʹ siehe Kommentare weiter unten!* 

*Die Widerstände R20,R21,R22 müssen aus Platzgründen stehend bestückt werden.* 

# *Sparmöglichkeiten beim Aufbau*

*Auf der Platine sind Plätze für max. 4 Stück 512KByte SRAM vorgesehen. Bei teilweiser Bestückung müssen diese in der Reihenfolge der Nummerierung platziert werden. Mit der gegenwärtig verfügbaren Firmware für KC85/KC87 ist eine Bestückung von mehr als einem SRAM Chip nicht sinnvoll, da dieser zusätzliche Speicher ohnehin nicht genutzt werden kann.* 

Selbstverständlich ist es möglich, alle Chipsockel einzusparen und die Chips direkt auf die Platine zu löten - das ist *letzten Endes eine Frage des persönlichen Geschmacks. Folgende Baugruppen sind für die einfache Verwendung als Recorder nicht unbedingt erforderlich, können ggf. unbestückt bleiben:* 

- x *Die serielle Schnittstelle, bestehend aus BU5,IC12,C19,C20,C21,C22,C23, R22,*
- x *Potentiometer P2 mit Jumper J1 (nur für Experimente mit einem Kassettenrecorder),*
- x *die direkt auf der Platine vorgesehenen Taster S1,S2,S3,S4 ʹ falls sowieso ein Gehäusebau vorgesehen ist und externe Taster über den Verbinder K1 angeschlossen werden sollen.*

# *Erforderliche Einstellungen vor der Inbetriebnahme*

*Nach erfolgtem Aufbau sollten die Jumper und Potentiometer wie folgt gesetzt werden:* 

*J1 muss offen gelassen werden.* 

*J2 muss geschlossen oder alternativ an einen externen Ein/Aus-Schalter angeschlossen werden.* 

*J3 muss offen gelassen oder alternativ an einen externen Reset-Taster angeschlossen werden.* 

*P1 entspricht der Lautstärkeeinstellung eines Kassettenrecorders, wobei ein Wert von 1kOhm etwa der maximalen Widergabelautstärke entspricht. Dieser Einstellwiderstand sollte einmalig auf einen Wert zwischen 1 und 3kOhm justiert werden. Die eingestellte Lautstärke wird NICHT durch den Piezo widergegeben! Ein geeigneter Wert wird ca. durch die "10-Uhr" Position des Zeigers am Einstellpoti erreicht.* 

*P2 ist durch den offenen Jumper J1 deaktiviert, die Einstellung dieses Poti spielt für den Normalbetrieb keine Rolle.* 

 *Der Widerstand R18 ist für die Hintergrundhelligkeit des Displays zuständig. Die Displays verhalten sich diesbezüglich je nach Hintergrundfarbe sehr unterschiedlich. Es empfiehlt sich bei Inbetriebnahme, zusätzlich zu dem spezifizierten Wert von 47 Ohm ein paar Widerstände mit niedrigeren und höheren Werten bereit zu halten, und den bestgeeigneten Wert für R18 durch probeweises Stecken vor dem endgültigen Einlöten zu bestimmen. Dabei ist ǀŽƌƐŝĐŚƚŝŐǀŽƌnjƵŐĞŚĞŶ͕ĚĞƌ<ŽŶƚĂŬƚͣ>ͺƉŽǁĞƌ͞ĚĞƐŝƐƉůĂLJƐ darf auf keinen Fall ohne Vorwiderstand direkt nach Vcc verbunden werden!* 

# *Funktionsumfang des Recorders*

*Der hier beschriebene Funktionsumfang entspricht dem Entwicklungsstand der Firmware Version 0.7, vom März 2015. Damit wurde das Speichern und Laden von Programmen mit den Geräten KC85/3, KC85/4 sowie KC87 erfolgreich getestet. Es kann nur das Standardaufzeichnungsverfahren der KC verwendet werden, die Kompatibilität zu Schnelladern ist nicht gegeben. Zu anderen als den genannten Computertypen ist der Recorder mit der aktuellen Firmware nicht kompatibel, da die Verarbeitungslogik auf die Details des KC-Speicherformats zugeschnitten ist.* 

*Zum Aufzeichnen von Dateien wird eine mit FAT formatierte SD-Karte benötigt. Mit dem Recorder selbst kann keine Formatierung der Karte durchgeführt werden.* 

*Auf der SD-Karte können die Programme in Verzeichnissen abgelegt werden. Es ist möglich, zwischen Verzeichnissen zu navigieren, aber es ist nicht vorgesehen, mit dem Recorder neue Verzeichnisse anzulegen. Diese müssen bei Bedarf ggf. am PC erstellt werden.* 

*Mit dem Recorder können Dateien sowie komplette Verzeichnisse gelöscht werden.* 

*Das Wechseln der SD Karte im laufenden Betrieb wird gegenwärtig von der Firmware nicht unterstützt. Ein solcher Wechsel kann zu Datenverlust führen!* 

*Als Dateiformat auf SD-Karte wird das KC-TAP Format von Arne Fitzenreiter verwendet, da dieses für den KC85 als Quasi-Standard etabliert ist und damit der Austausch von Programmen mit dem populären JKCEMU problemlos möglich ist.* 

*Es wird dringend empfohlen, wichtige Dateien von der SD-Karte regelmäßig auf dem PC zu sichern, um Datenverlust vorzubeugen.* 

# *Bedienungsanleitung*

*Das Bedienkonzept des KC-Recorders wurde soweit wie möglich intuitiv gestaltet, so dass eigentlich keine Anleitung notwendig ist. Dennoch soll die Bedienung hier kurz beschrieben werden.* 

*Die vier vorhandenen Taster fungieren als "Soft-Keys", d.h. abhängig von der Bediensituation wird deren Funktion als Kürzel direkt über der jeweiligen Taste, in der untersten Zeile des Displays, angezeigt.* 

*Das Bedienkonzept sieht zwei Menüebenen vor: das KC-Menü zur Aufnahme bzw. Widergabe eines Programms, sowie das SD-Card-Menü zum Navigieren auf dem Speichermedium sowie zum Laden oder Löschen von Dateien.* 

#### *Menü1 umfasst die 4 Funktionen Rec Play End DIR*

*Mit Rec wird die Aufnahme gestartet. Diese kann jederzeit mit End abgebrochen werden. Bei den Mühlhausener KC endet die Aufnahme automatisch (Signalleitung AUX), beim Robotron-KC muss die Aufnahme mittels End abgeschlossen werden. Nach erfolgreichem Abschluss einer Aufnahme erscheint der*  Programmname im Display. Tritt während der Aufnahme ein Prüfsummenfehler auf, beginnt die Record -*LED zu blinken. Dieser Zustand wird durch Betätigen von End quittiert, danach wird der interne Speicher gelöscht. Somit wird das Aufzeichnen fehlerhafter Programme verhindert.* 

*Mit Play kann ein vorher in den Recorder geladenes Programm abgespielt werden.* 

*Die End Taste dient, wie weiter oben beschrieben, entweder zum Abbruch einer Aufnahme oder (beim Robotron-KC) zum ordnungsgemäßen Beenden.* 

*Mit der DIR Taste wird in das Menü2 gewechselt.* 

#### *Menü2 umfasst die 4 Funktionen Del Load Down Up*

*In diesem Menü findet die Dateiarbeit auf der SD-Karte statt.* 

*Mit Del kann die aktuell angewählte Datei / oder Verzeichnis gelöscht werden. Vor der tatsächlichen Löschung erfolgt eine Sicherheitsabfrage.* 

*Load lädt entweder eine Datei oder wechselt in ein Verzeichnis, kann aber auch zum Menü1 zurückführen. Zur besseren Unterscheidung werden Dateien im Display mit Kleinbuchstaben dargestellt, Verzeichnisse dagegen mit Großbuchstaben. Der erste Eintrag in der Liste Menü1 führt mittels Load zum Menü1 zurück. Befindet man sich in einem untergeordneten Verzeichnis, wird als zweiter Eintrag .. angezeigt ʹ damit kann mittels Load eine Ebene nach oben navigiert werden. Wird ein Programm geladen, dann wird dieses unmittelbar abgespielt, danach wechselt das Gerät in das Menü1.* 

*Die Tasten Down und Up dienen zum Bewegen des Cursors in der aktuellen Dateiliste.* 

*Auf weitergehende Funktionalität wie Formatieren der SD-Karte, Umbenennen von Dateien, Anlegen von Verzeichnissen usw. wurde bewusst verzichtet, um die Bedienung möglichst einfach zu halten. Zumal es unproblematisch ist, diese Aktionen bei Bedarf an einem PC auszuführen.* 

#### *Belegung der Anschlussbuchsen*

*Die Pins sind aus der Sicht auf die Rückseiten der Buchsen dargestellt, also von der Platine aus.* 

*Die Belegung der Seriellen Schnittstelle ist nicht standardgerecht. Sie ist darauf abgestimmt, dass ein gebräuchliches USB-auf-Seriell Kabel ohne weiteren Adapter direkt angeschlossen werden kann.* 

*Als Verbindungskabel zum KC wird ein 1:1 beschaltetes Kabel benötigt.* 

#### *Kassettenrecorder-Buchse, DIN5*

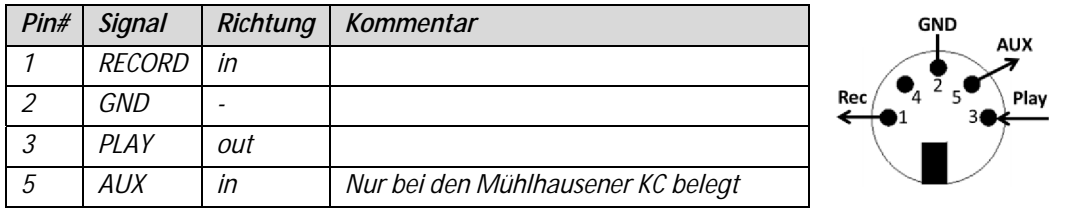

#### *Serielle Buchse, D-SUB 9*

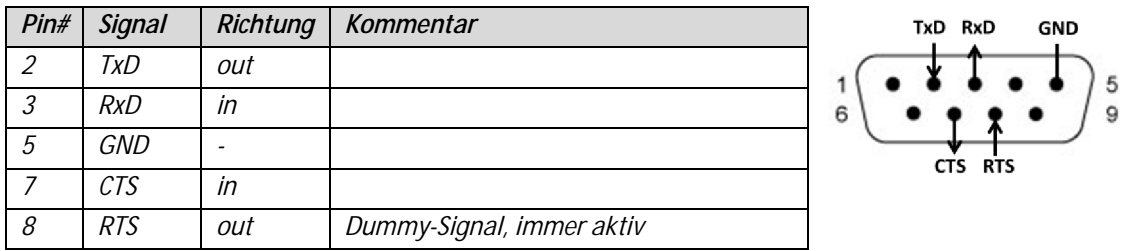

# *Technische Daten Stromversorgung: 9V Gleichspannung, über 2,1mm Hohlstecker, Polung ist egal! Microcontroller: Atmega 1284P, 5V Betriebsspannung, 18,432 MHz Takt Werte für Fuses: Low FF, High D9, Extended FF Speichermedium: SD-Card, mit FAT Dateisystem formatiert Pufferspeicher: 1 bis 4 Stück 512KBit x 8 SRAM*

#### *Weitere Unterlagen*

*Neben dieser Anleitung gehören folgende zusätzlichen Unterlagen zur technischen Dokumentation. Bitte beachten, dass deren Revisionsnummer mindestens der angegebenen entspricht. Ältere Versionen passen nicht zu der im März 2015 in Serie gefertigten Platine:* 

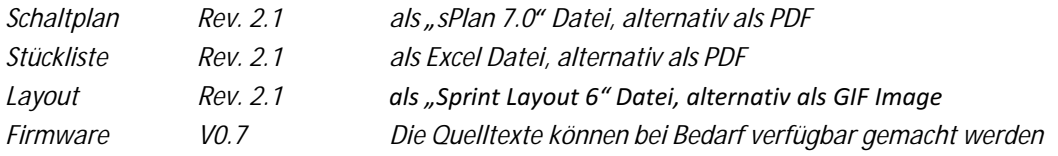